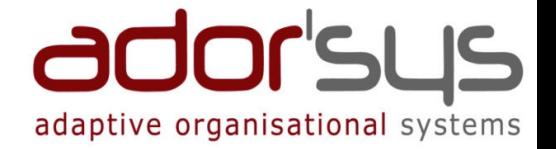

## Automatisiertes Testenvon Webanwendungen mit Selenium

# Willie Chieukam

Adorsys Ltd. & Co. KG

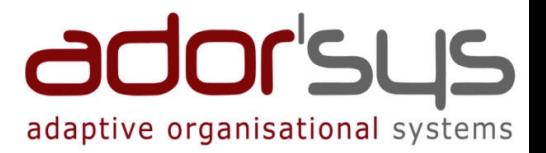

- $\triangleright$  Motivation
- Was ist Selenium?
- $\triangleright$  Fazit

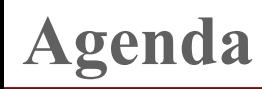

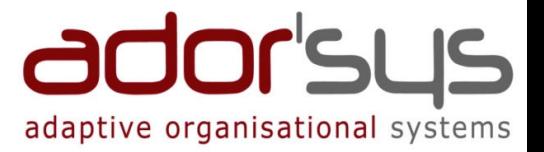

### $\triangleright$  Motivation

Was ist Selenium?

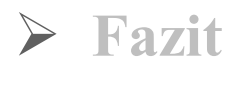

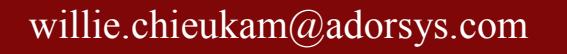

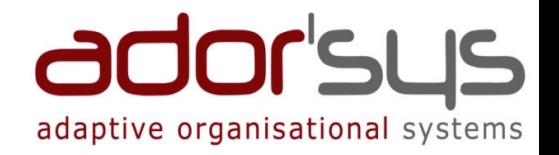

- Webapplikationen sind komplexe Softwaresysteme
- $\triangleright$  Testen ist aufwändig und nimmt wertvolle Entwicklungszeit und –<br>kosten in Anspruch kosten in Anspruch
- Manuelles Testen ist problematisch
	- Manuelle Kontrolle
	- Arbeits- und zeitaufwändig
	- Hohe Fehleranfälligkeit
	- Langweilig, ermüdend
	- Steigende Komplexität bei Regressiontests

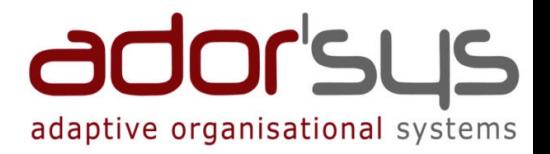

### Regressionstest-Prinzip

- Wiederholung von Testfällen
	- Aufgrund von Pflege, Änderungen oder Korrekturen der Anwendung unter Test [AUT]
- Qualität der Applikation ist wichtig

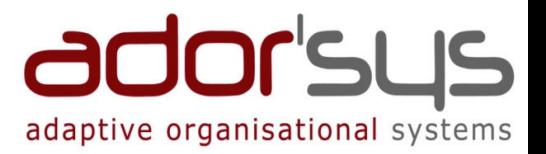

### Motivation

### Was ist Selenium?

- Selenium Core
- Selenium IDE
- Selenium Remote Control
- Selenium Grid

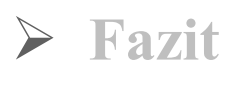

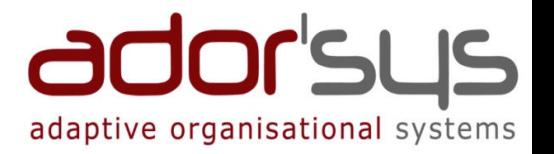

- Werkzeug zur Erstellung und Durchführung von automatisierten Tests für Weboberflächen
- Von ThoughtWorks
- Open Source unter Apache 2.0 Lizenz
- Selenium-Tests laufen direkt in einem Browser
- Steuerung des Browsers mittels JavaScript
- Läuft in jedem JavaScript-fähigen Browser
	- Internet Explorer, Safari, Mozilla/Firefox, ...

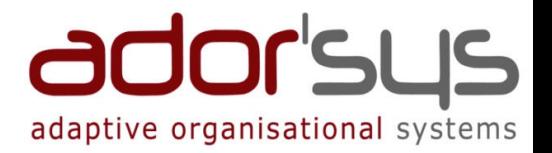

### Schreibt Tests in mehreren Sprachen

- Selenese (reine HTML), Java, .Net, Perl, Python, Ruby
- Verschiedene Varianten
	- **≻ Selenium Core**
	- Selenium IDE
	- Selenium Remote Control
	- Selenium Grid

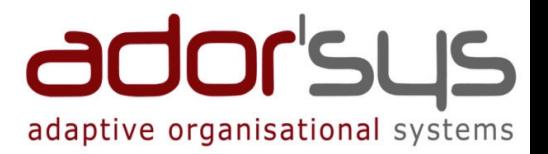

### Motivation

- Was ist Selenium?
	- **► Selenium Core**
	- Selenium IDE
	- Selenium Remote Control
	- Selenium Grid

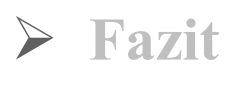

### Selenium Core

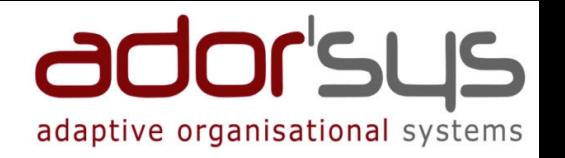

- JavaScript-Framework, das mit Hilfe von Iframes Testfälle direkt im Browser ausführt
- Testfälle sind Tabellen in HTML-Dateien
- HTML-Tabelle mit <sup>3</sup> Spalten und n Zeilen

Kommandoo | Ziel Wert

Zeilen mit weniger als <sup>3</sup> Spalten werden ignoriert und können als Kommentar verwendet werden

### Testfälle können in TestSuites zusammengefasst werden

Einspaltige HTML-Tabellen

Pro Spalte: Verweis auf HTML-Datei mit Testfall

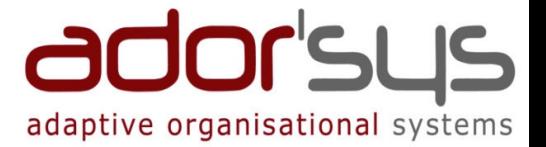

#### **Selenium Core - Layout**

**Testfall** 

```
<head profile="http://selenium-core.openga.org/profiles/test-case">
<meta http-equiv="Content-Type" content="text/html; charset=UTF-8" />
<link rel="selenium.base" href="http://www.qoogle.de/" />
<title>adorsysGoogleSearch</title>
\langle/head>
<body>
<table cellpadding="1" cellspacing="1" border="1">
<thead><tr><td rowspan="1" colspan="3">adorsysGoogleSearch</td></tr></thead>
<tbody>
<tr>
    <td>open</td><td>/</td><td></td></td>
\langle/tr>
<tr>
    <td>assertTitle</td><td>Google</td><td></td>
\langle/tr>
<tr>
    <td>type</td><td>q</td><td>adorsys ltd</td></tr>
<tr>
    <td>click</td><td>btnG</td><td></td>
\langle/tr>
</tbody></table>
</body>
```
#### <head>

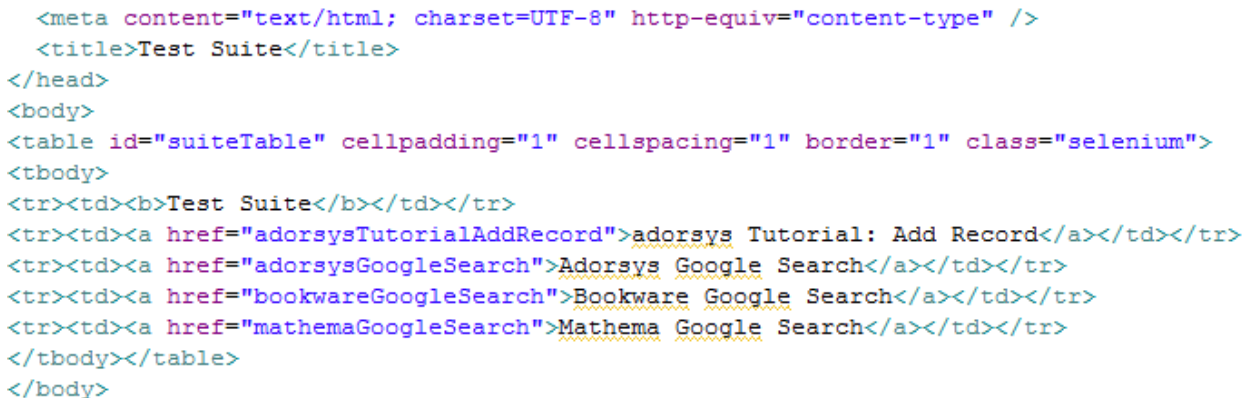

#### **TestSuite**

### Selenium Core

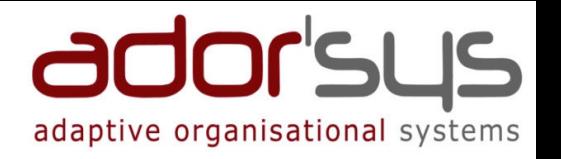

- Ausführung der Testfälle durch Aufruf des "TestRunners" über den Browser auf der Client-Seite
- Erstellung von Testfällen mittels Selenese
- Selenese-Anweisungen bestehen aus:
	- Aktionen
	- Accessors und Assertions
	- $\triangleright$  Variablen
	- Element Lokatoren

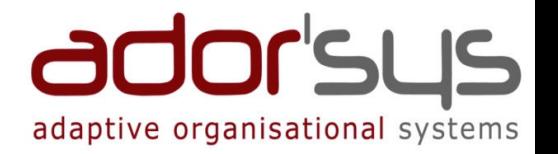

- Aktionen: manipulieren den Zustand der AUT, Suffix "AndWait"
	- z.B.: Öffnen von Seiten, klicken von Links
- Accessoren: untersuchen den Zustand der AUT und speichern die Ergebnisse in Variablen
	- z.B.: Werte aus Tabellen auslesen
- Assertions: prüfen, ob Zustand der AUT dem erwarteten Verhalten entspricht
	- z.B.: prüfen, ob eine Seite einen bestimmten Satz enthält
- Variablen speichern Werte und werden in Aktionen eingesetzt

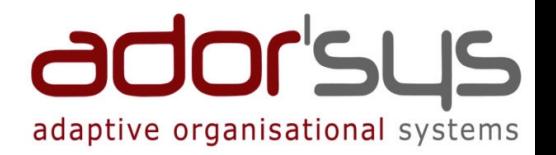

### Element Locatoren und Beispiele:

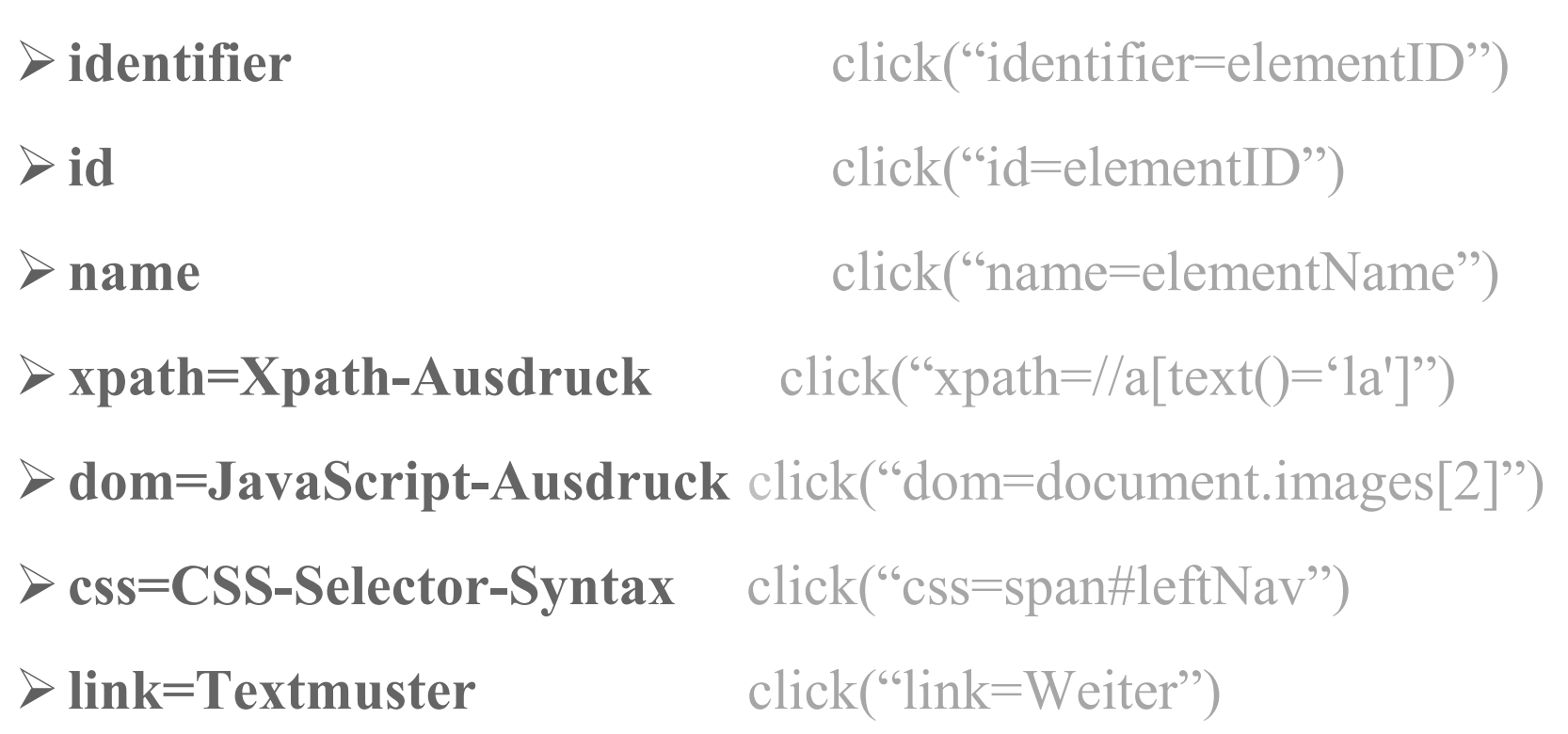

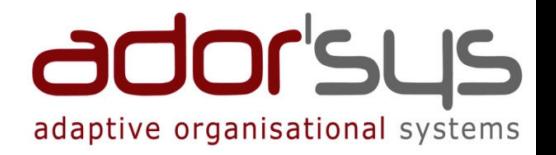

 $\triangleright$  Möglichkeit eigene Aktionen, Accessors, Assertions und Element Lokatoren zu schreiben

> JavaScript-Code muss hierfür in die Datei user-extensions.js hinterlegt werden

#### Selenium Core - TestRunner Oberfläche

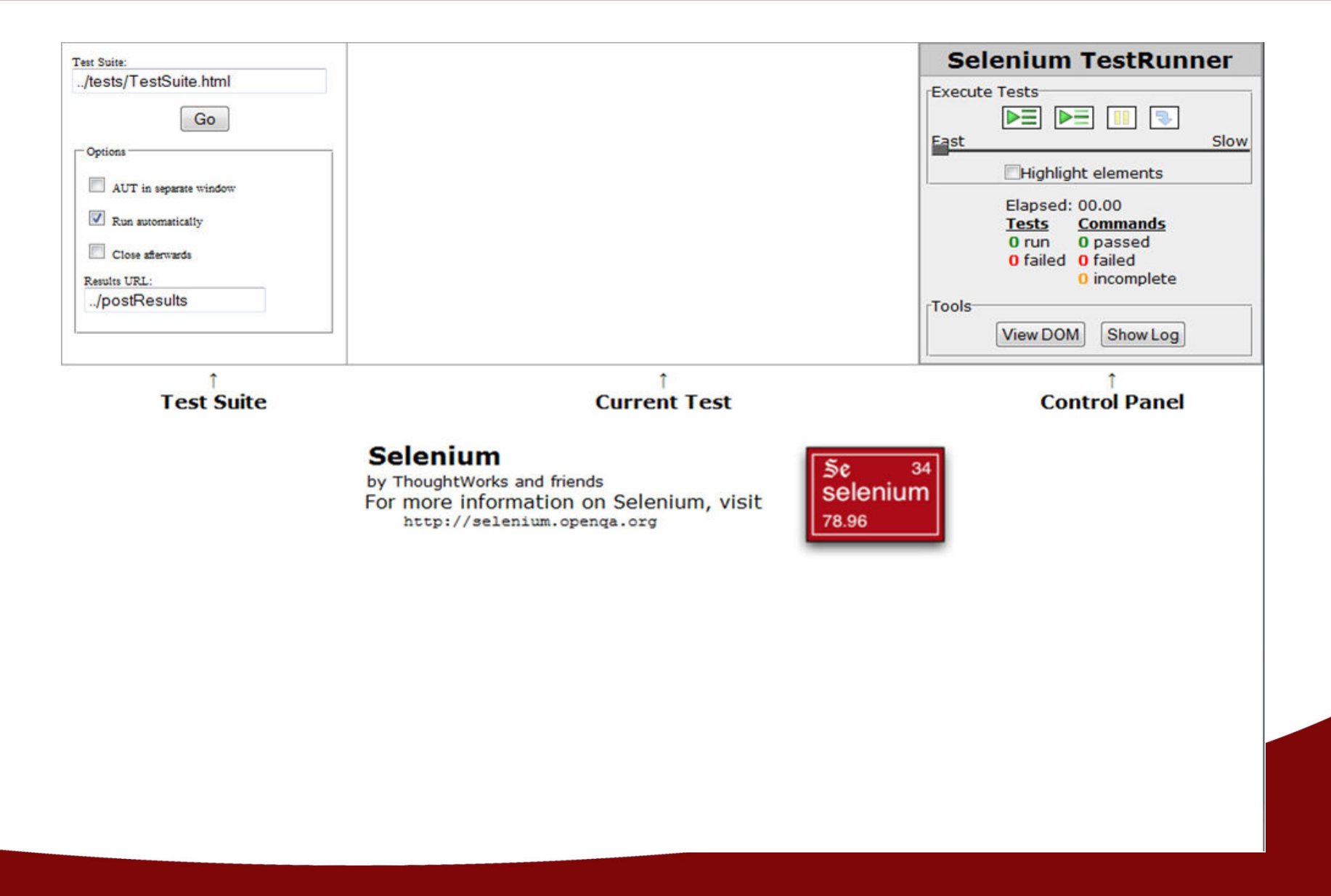

ador'sus

adaptive organisational systems

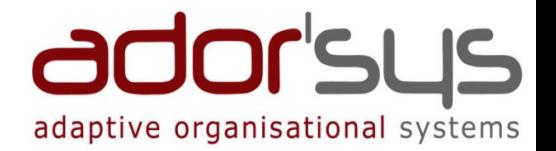

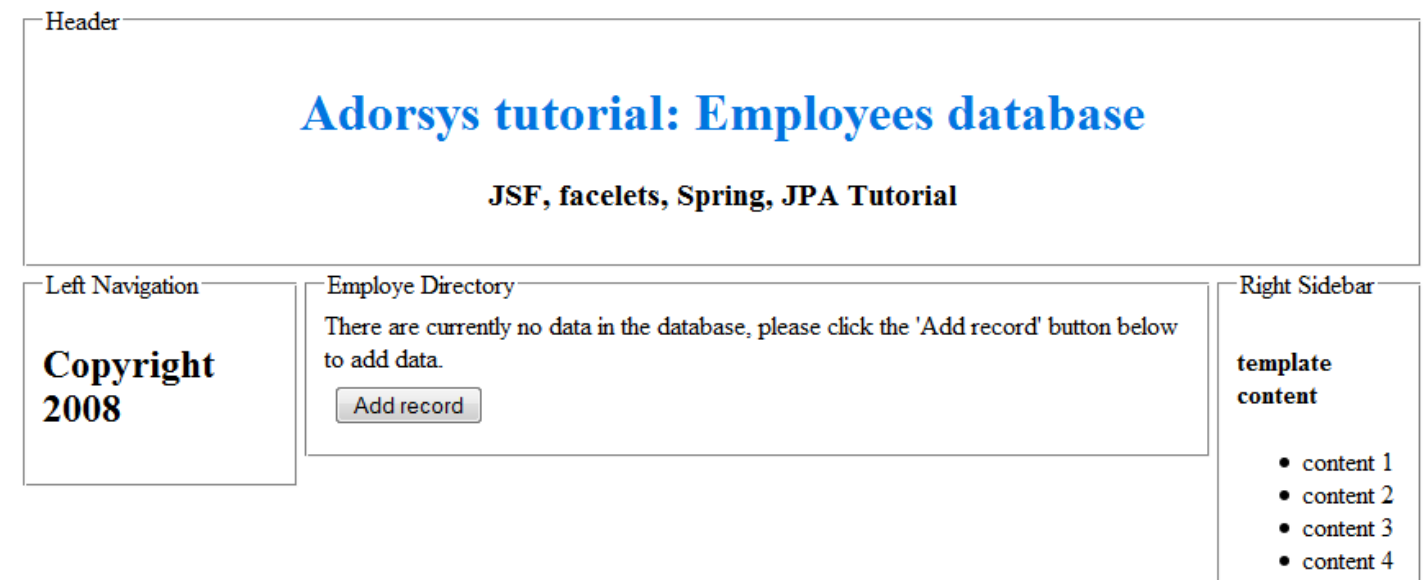

 $\bullet$  content 5

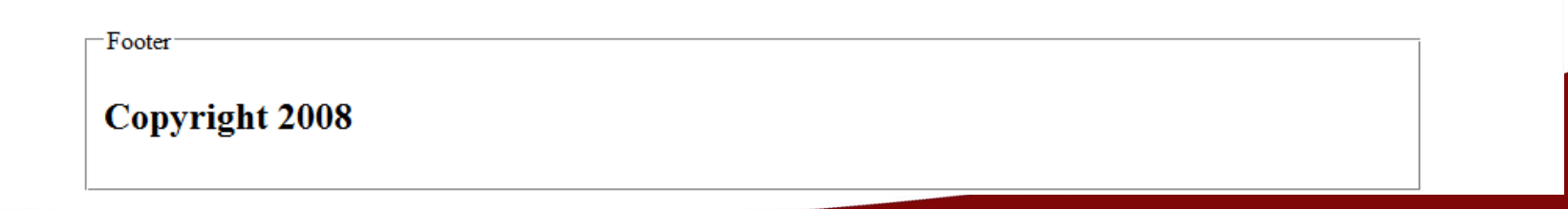

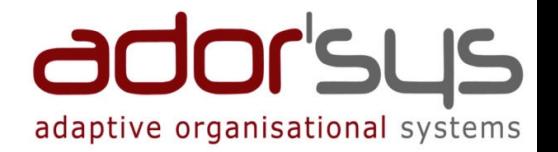

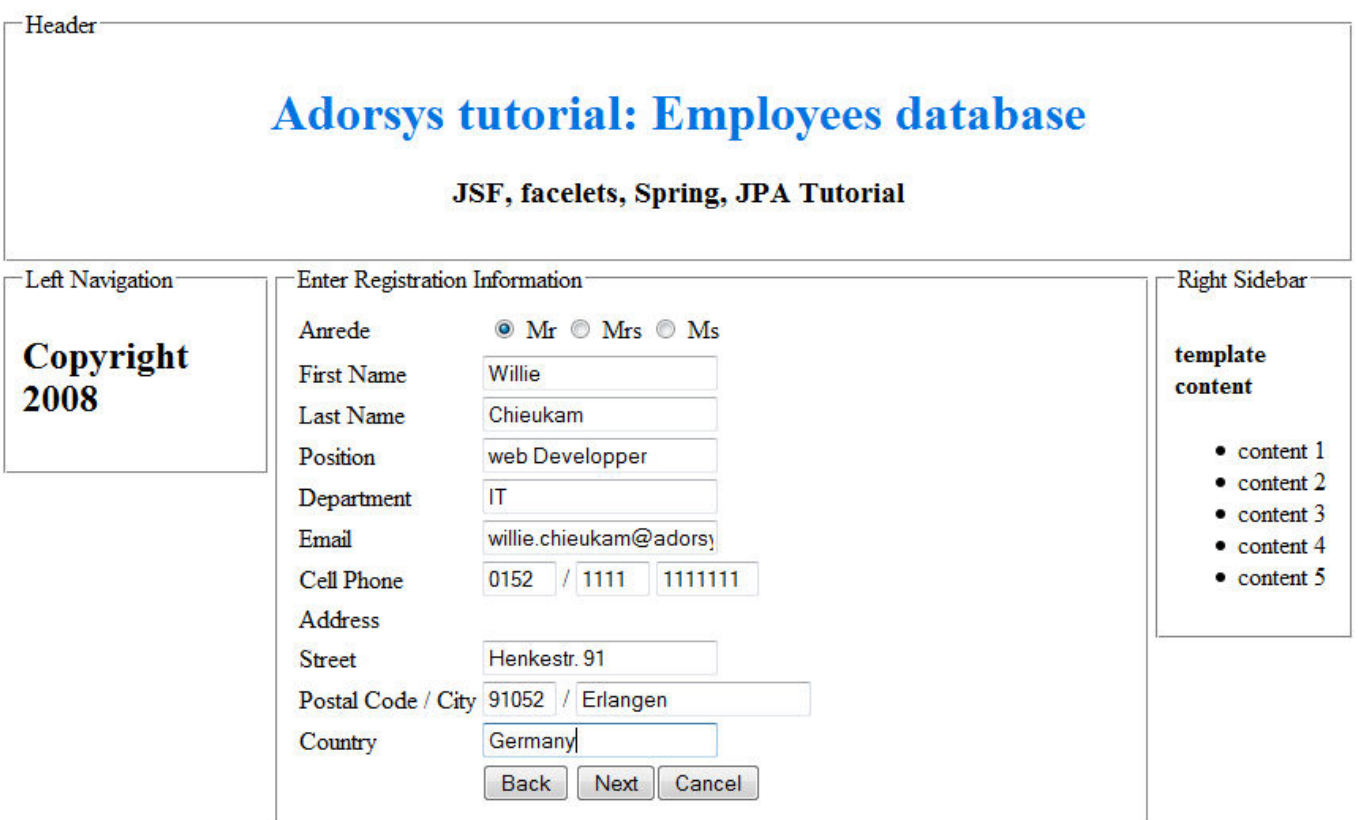

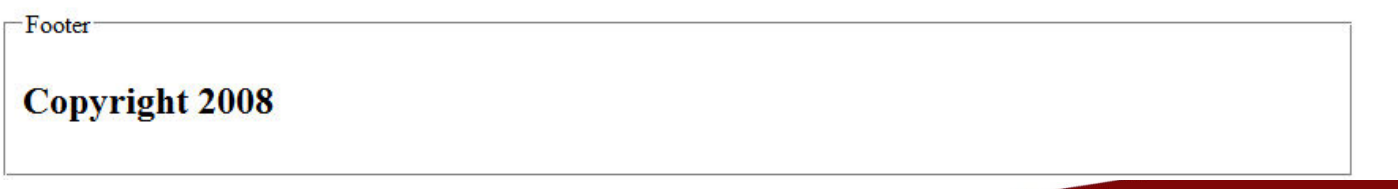

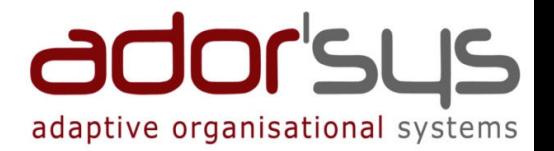

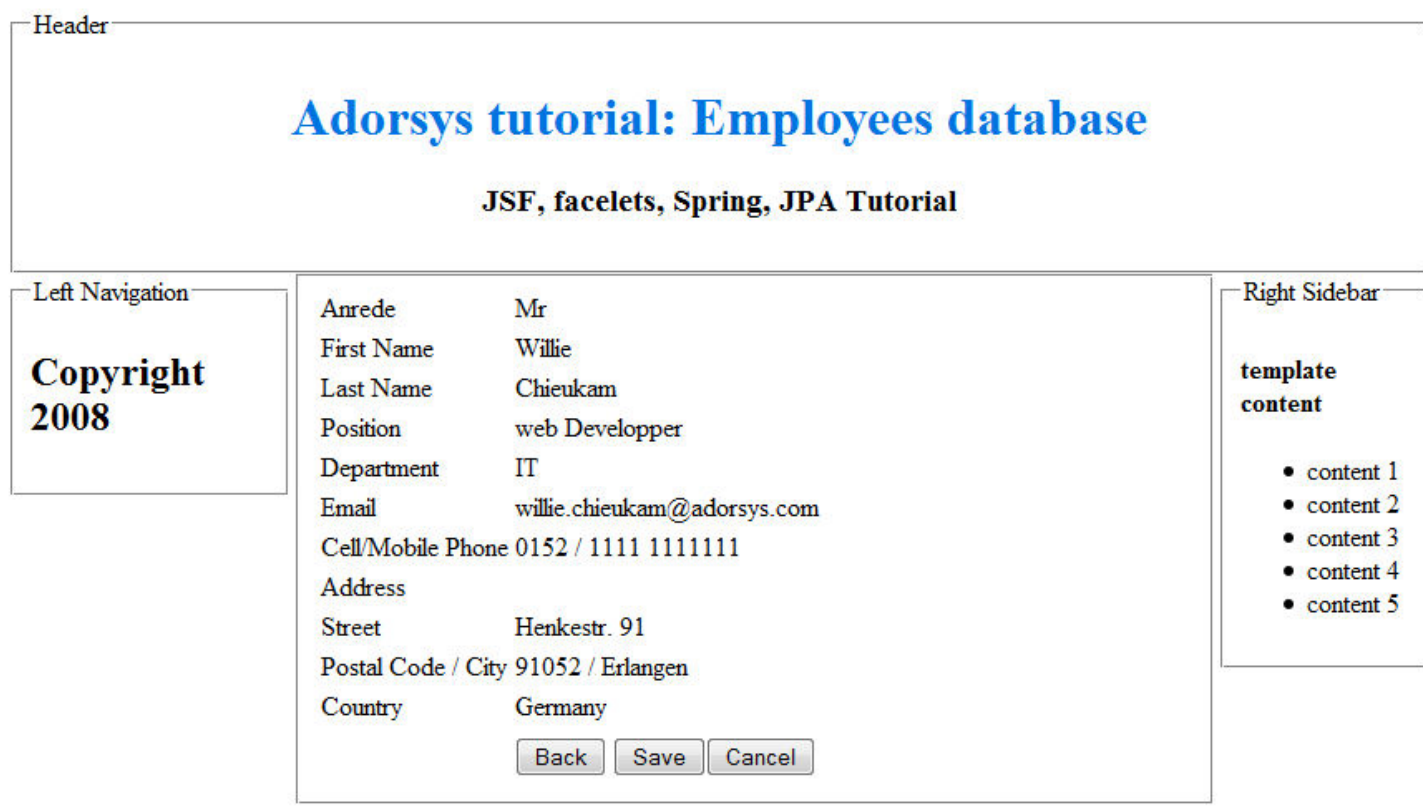

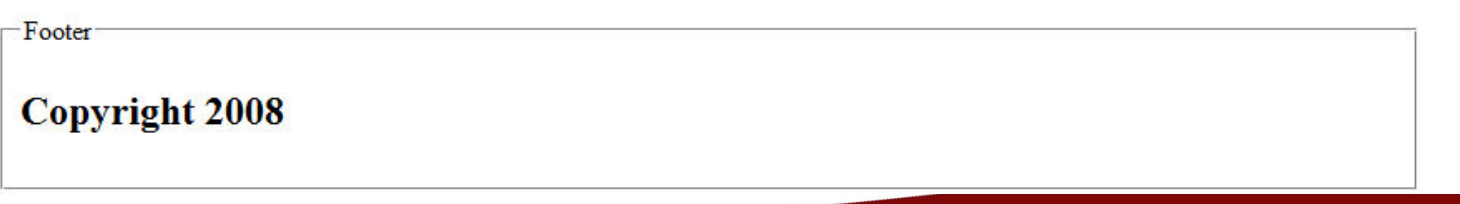

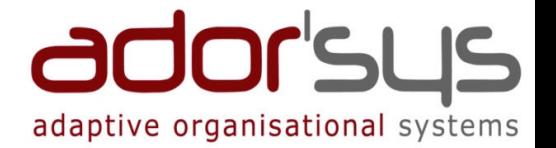

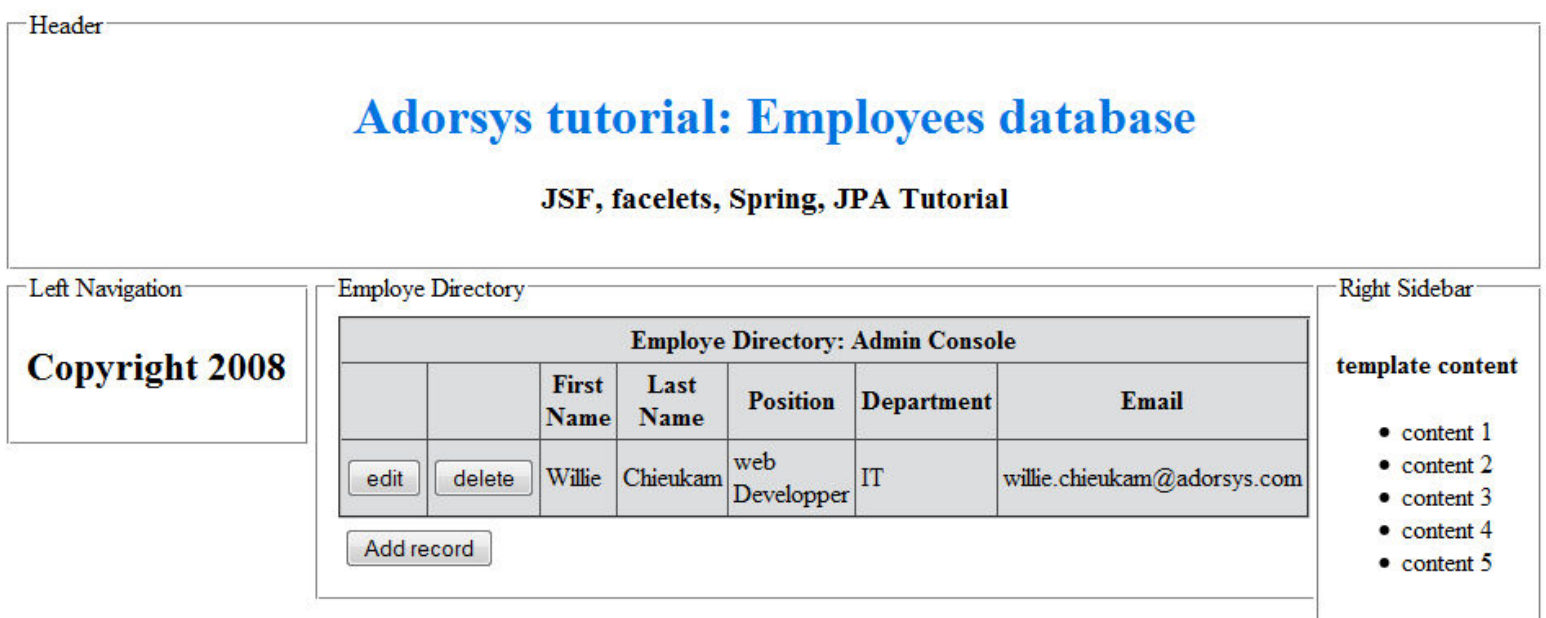

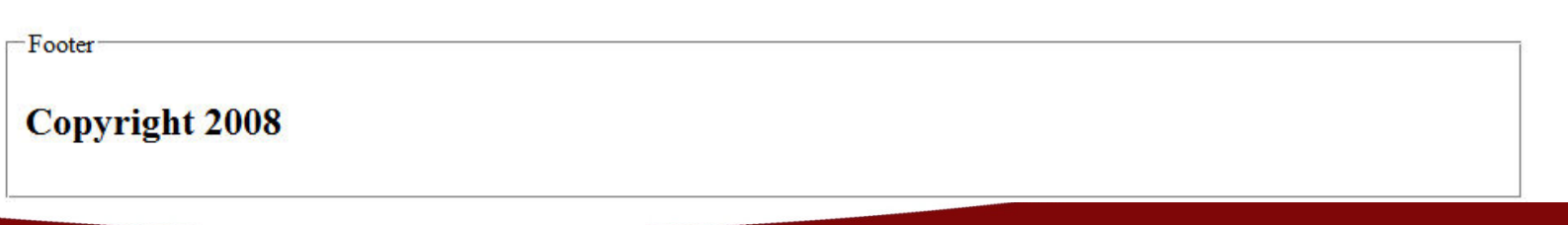

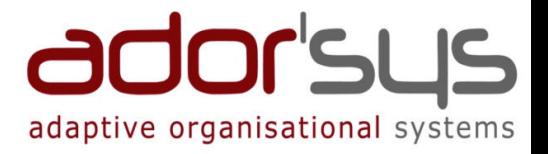

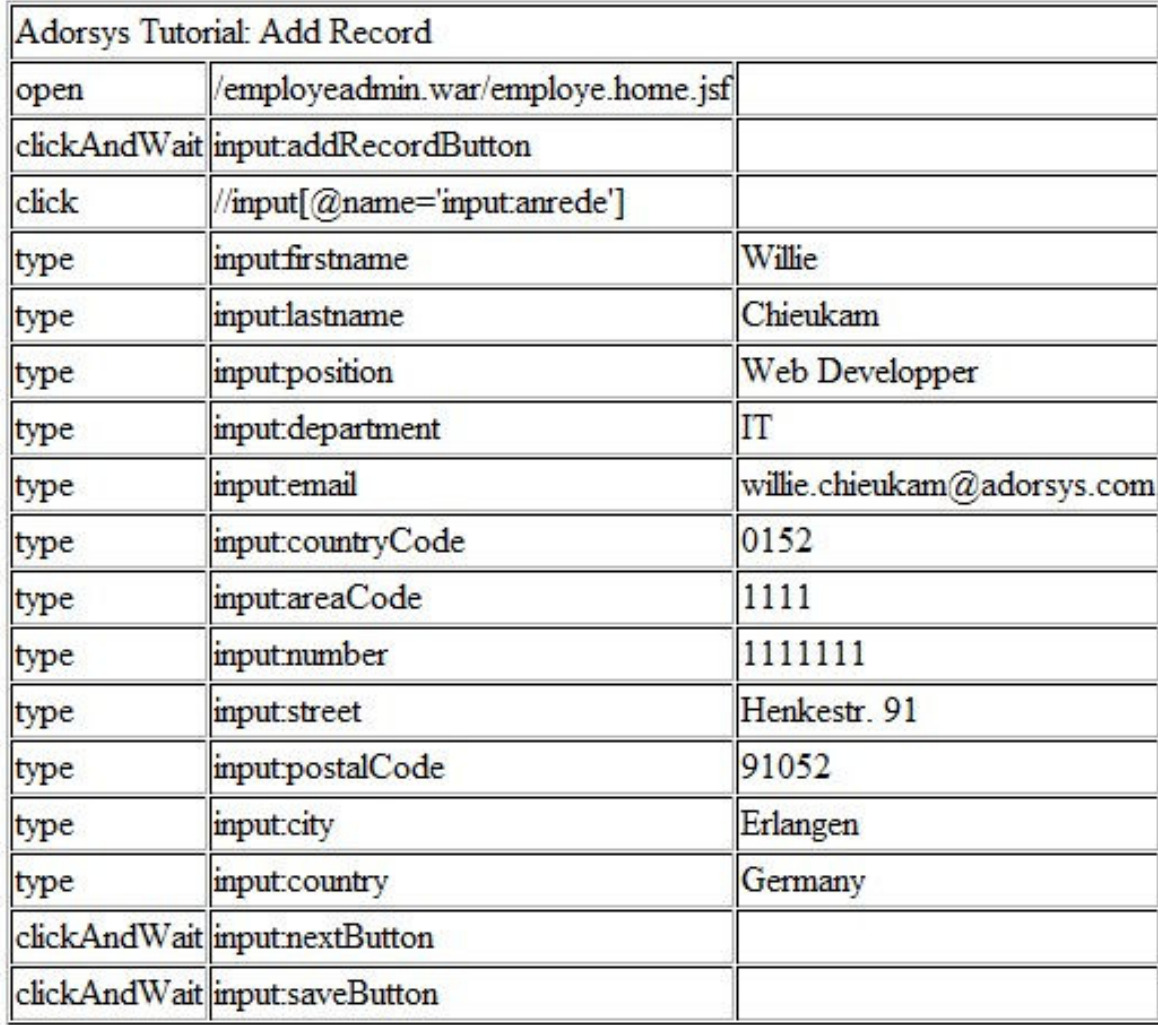

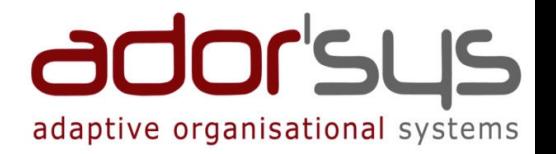

- Testfälle und Selenium-Core auf dem Webserver der AUT Installieren
- File-Upload nur in Firefox möglich
- Keine Verschachtelung von Testsuiten
- Sicherheitsbeschränkungen von JavaScript
	- "Same Origin Policy" Problem: Dokumente und Skripte, die aus einer Quelle stammen, können Eigenschaften eines Dokumentes aus einer anderen Quelle nicht auslesen oder verändern
	- Quelle: Domainname, Port und Protokoll
- Umgehungsmöglichkeiten

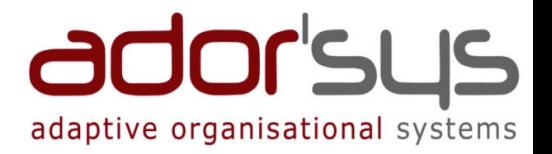

## Demonstration

- •Adorsys Tutorial: Employees Datenbank Anwendung
- •TestFälle
- $\bullet$ Selenium-Testrunner

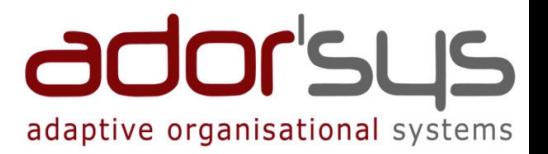

### Motivation

### Was ist Selenium?

Selenium Core

## Selenium IDE

- Selenium Remote Control
- Selenium Grid

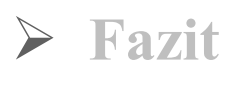

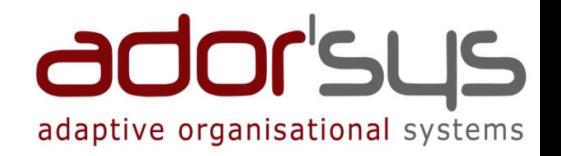

- Firefox Add-on zum Aufnehmen, Editieren, Durchführen und Debuggen von Tests
- $\triangleright$  Einfache und schnelle Testerstellung per ,, click-through der AUT direkt im Browser
- Automatische Erzeugung von Selenese-Codes
- Speicherung der Testfälle als html-Dateien in selenese und/oder Exportierung in die Sprachen: Java, .Net, etc …
- Aufgenommene Testfälle können schrittweise oder mittels Breakpoints durchlaufen werden

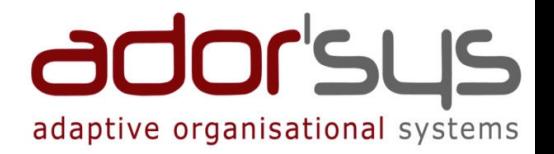

### Keine Sicherheitsrestriktionen von JavaScript

Plug-in in speziellem Firefox-Namensraum (chrome://)

### Durch die Sprache Selenese beschränkt:

 $\triangleright$  Keine Unterstützung von Schleifen

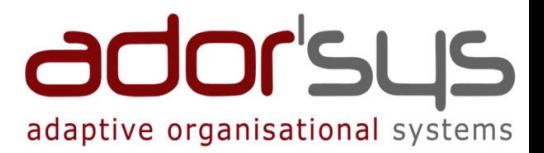

### Selenium IDE - Oberfläche

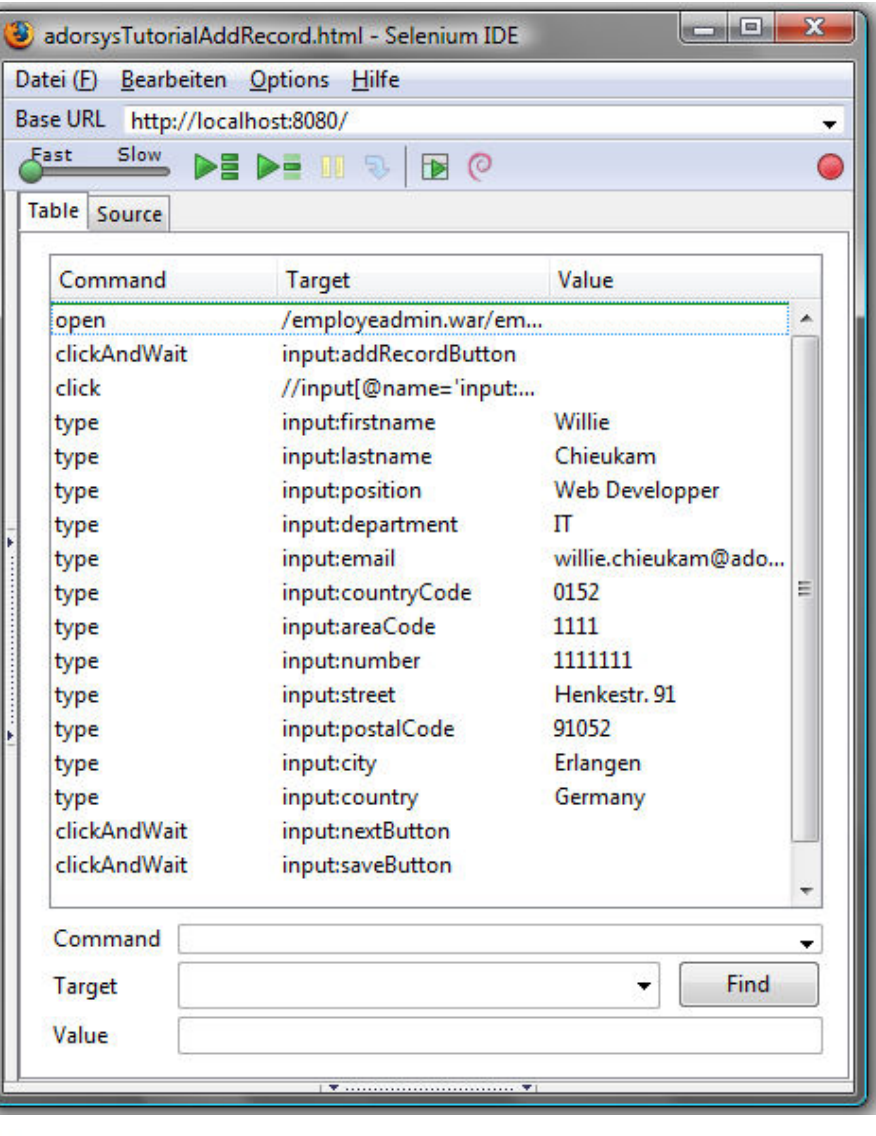

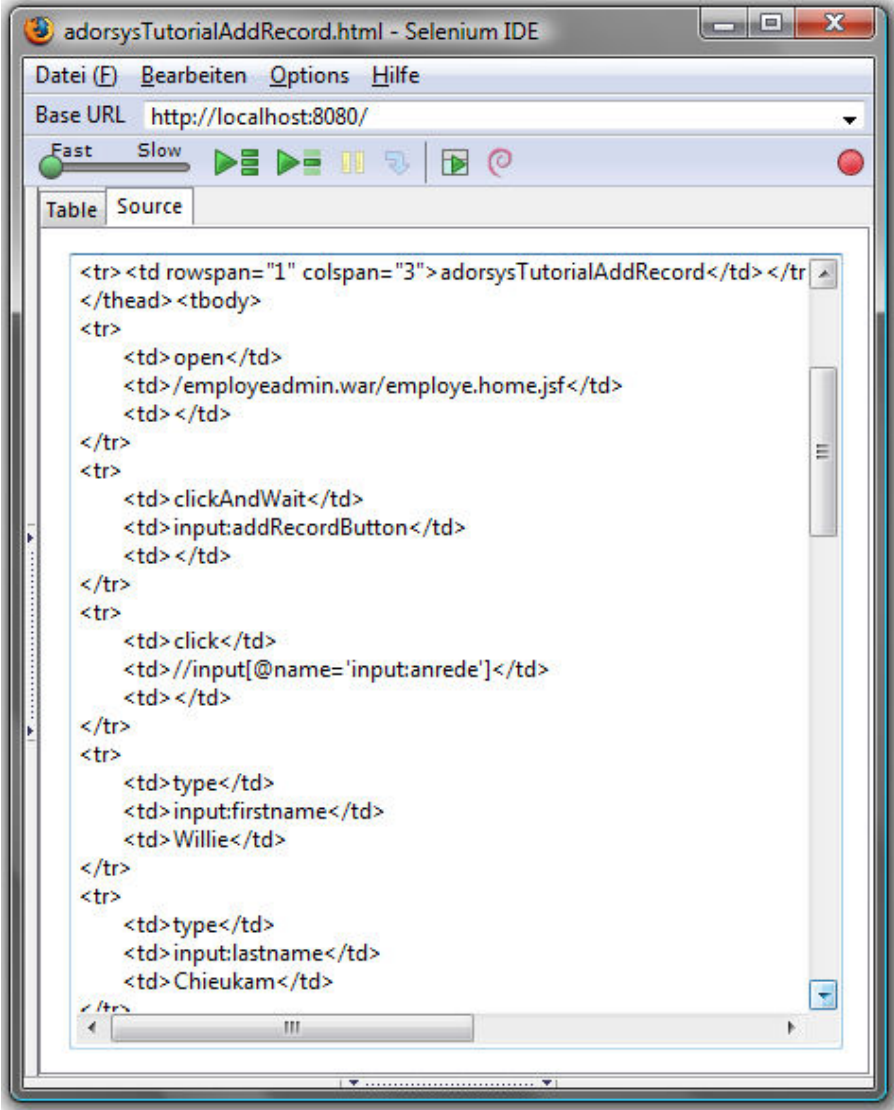

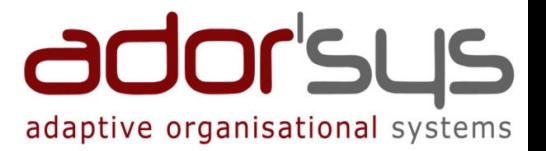

### Selenium IDE - Oberfläche

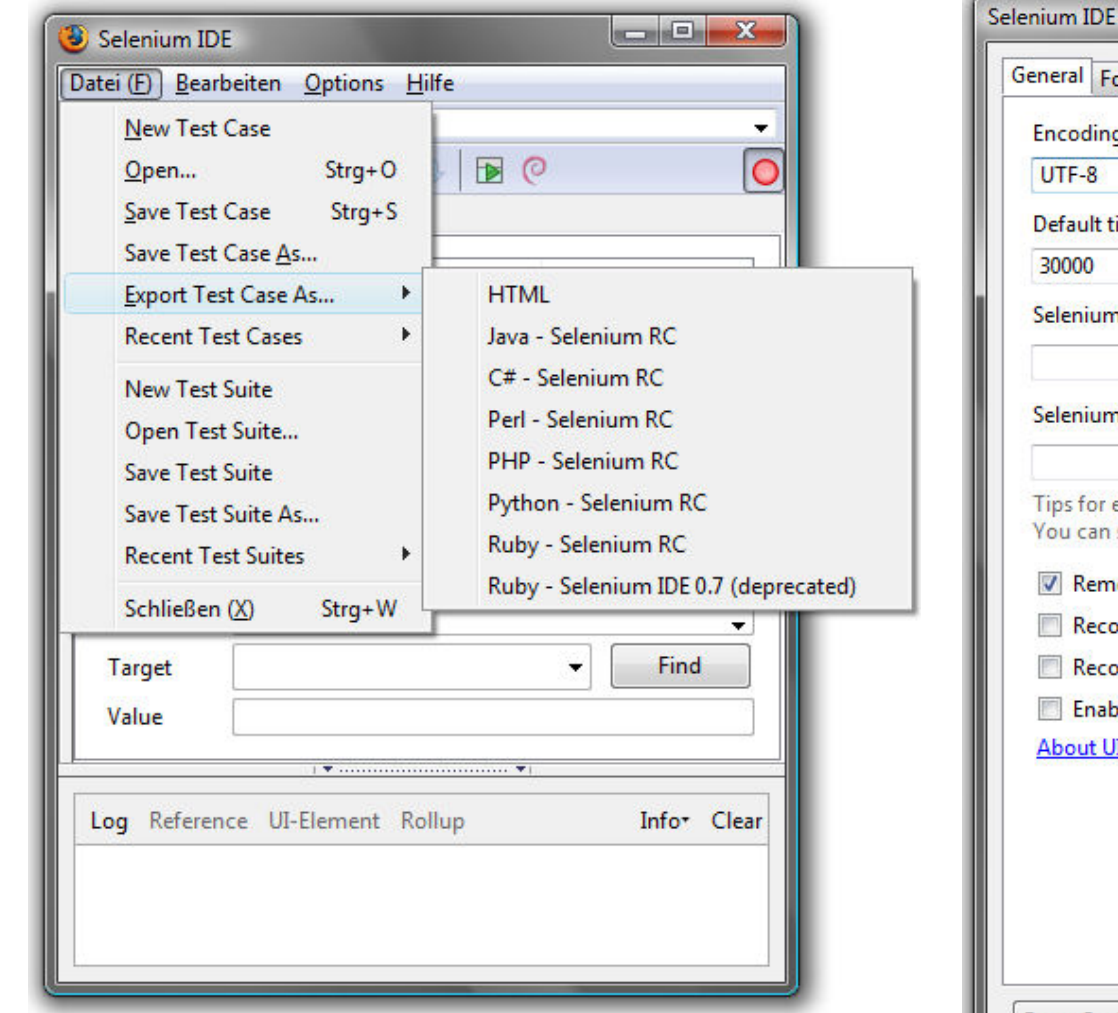

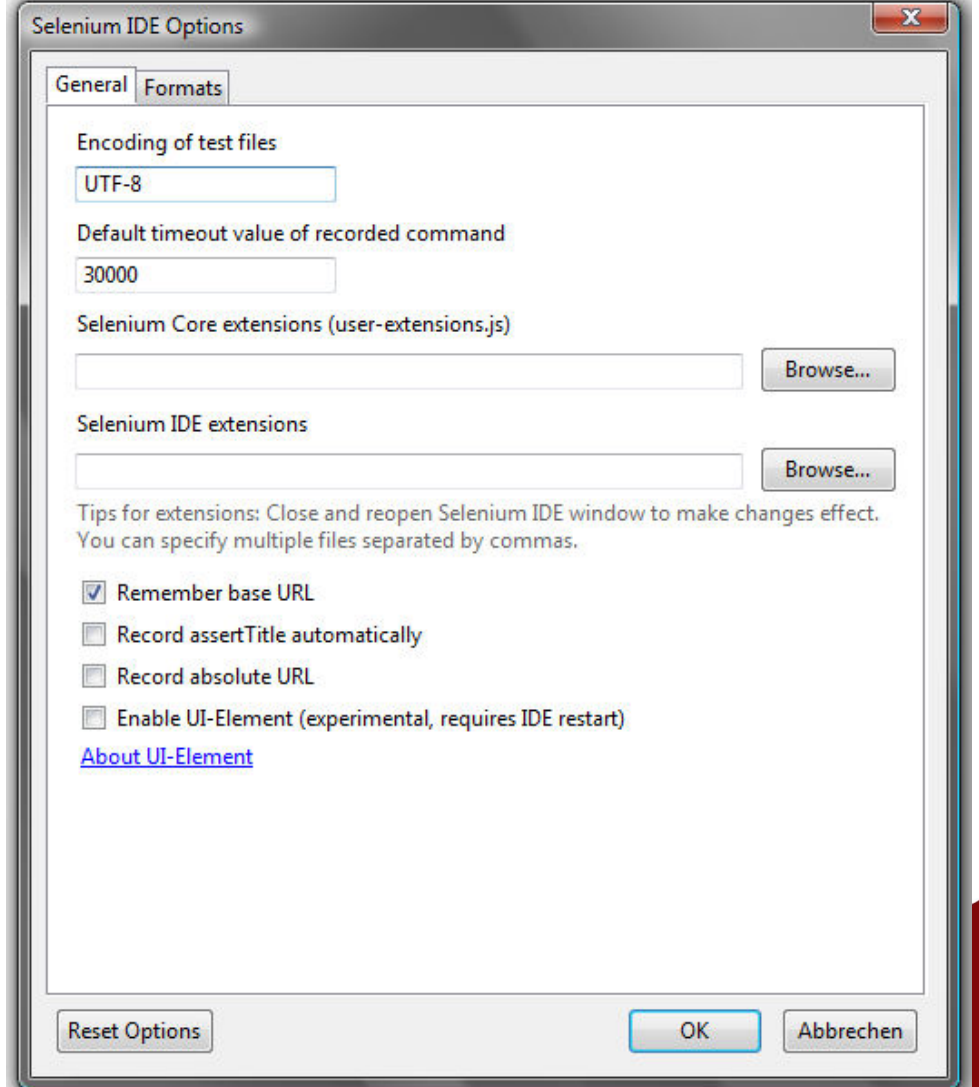

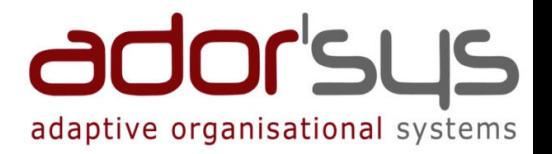

## Demonstration

- $\bullet$  . Adorsys Tutorial: Employees Datenbank Anwendung
- •TestFall
- $\bullet$ Selenium IDE

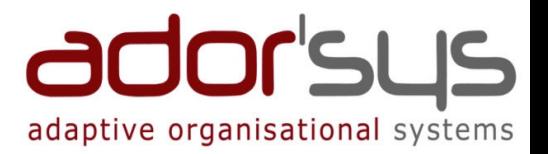

### Motivation

### Was ist Selenium?

- Selenium Core
- Selenium IDE
- Selenium Remote Control (RC)
- Selenium Grid

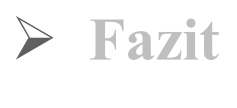

### Selenium RC

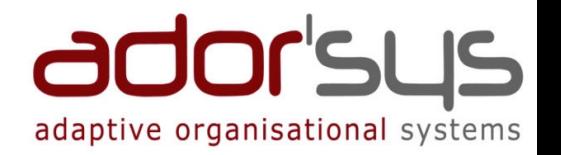

- Erstellen von automatisierten Tests aus beliebigen<br>Programmiersprachen gegen beliebige HTTP Web Programmiersprachen gegen beliebige HTTP Webseiten
- Besteht aus 2 Einzelteilen
	- Selenium Server
	- Selenium Client-Treiber
- **► Selenium Server** 
	- $\triangleright$  In Java geschrieben
	- $\triangleright$  Kann Browser kontrollieren, starten, stoppen
	- Wirkt als HTTP Proxy, um die JavaScript-Restriktionen-Problematik zu lösen
- Interaktiver Modus

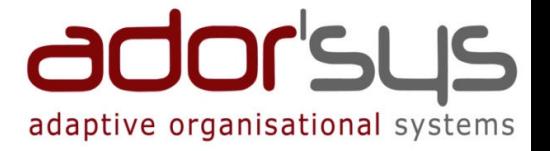

### Selenium RC

## Selenium Client-Treiber

- Enthält Bindungen für die Programmiersprachen (Java, etc …)
- $\triangleright$  Unterschiedliche "Browser Launcher"
	- Standard: firefox, iexplore, safari, opera
	- Custom
	- Experimentelle: chrome, iehta
- Features: Screenshot
- Einsatz in Continuous Integration-Infrastruktur möglich
- Einsatz in Unit-Tests möglich

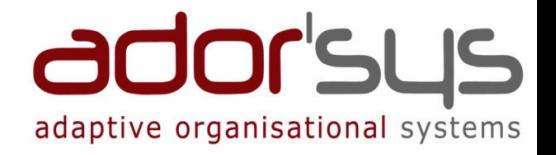

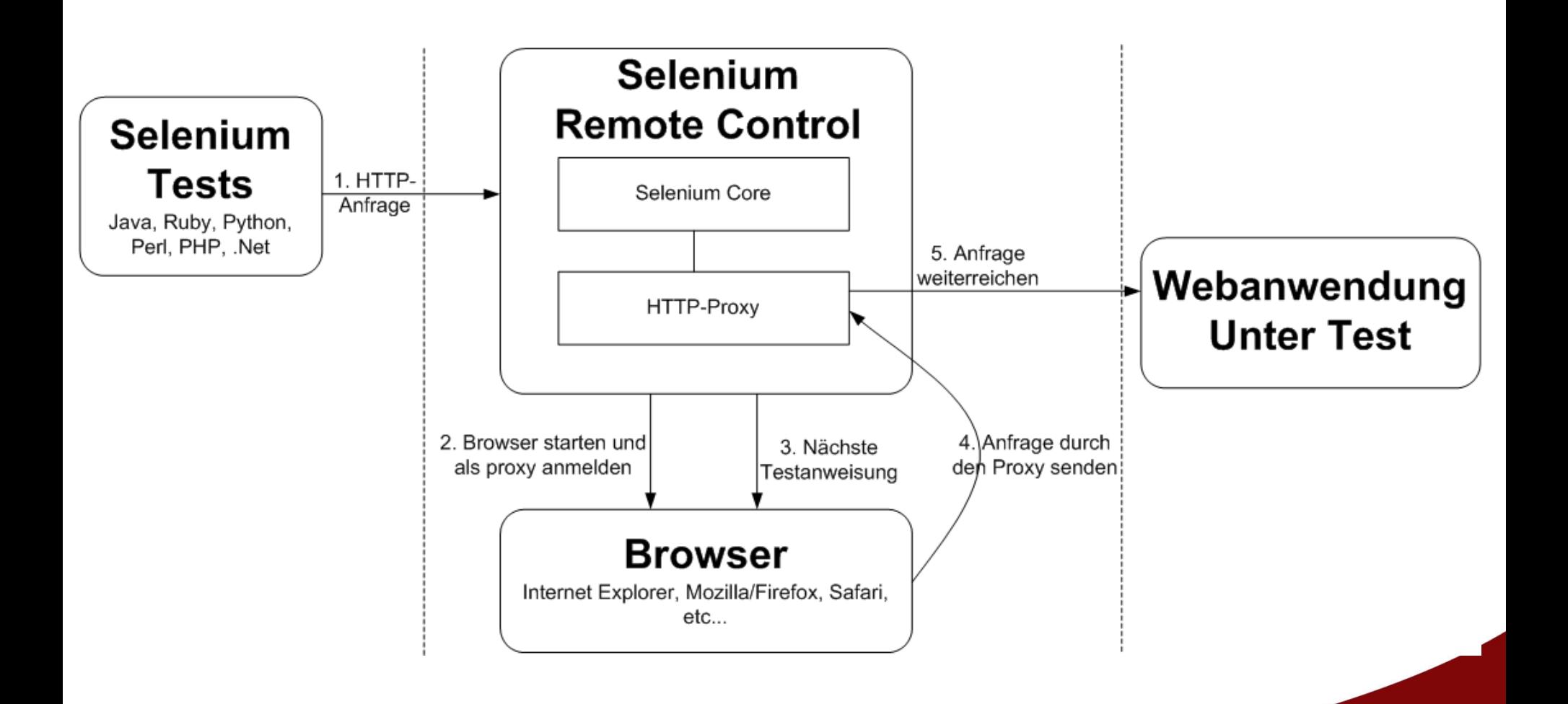

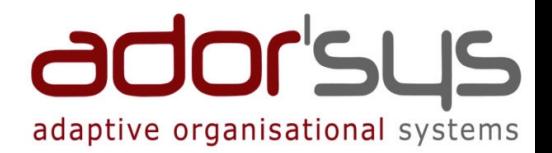

### **Selenium RC - Oberfläche**

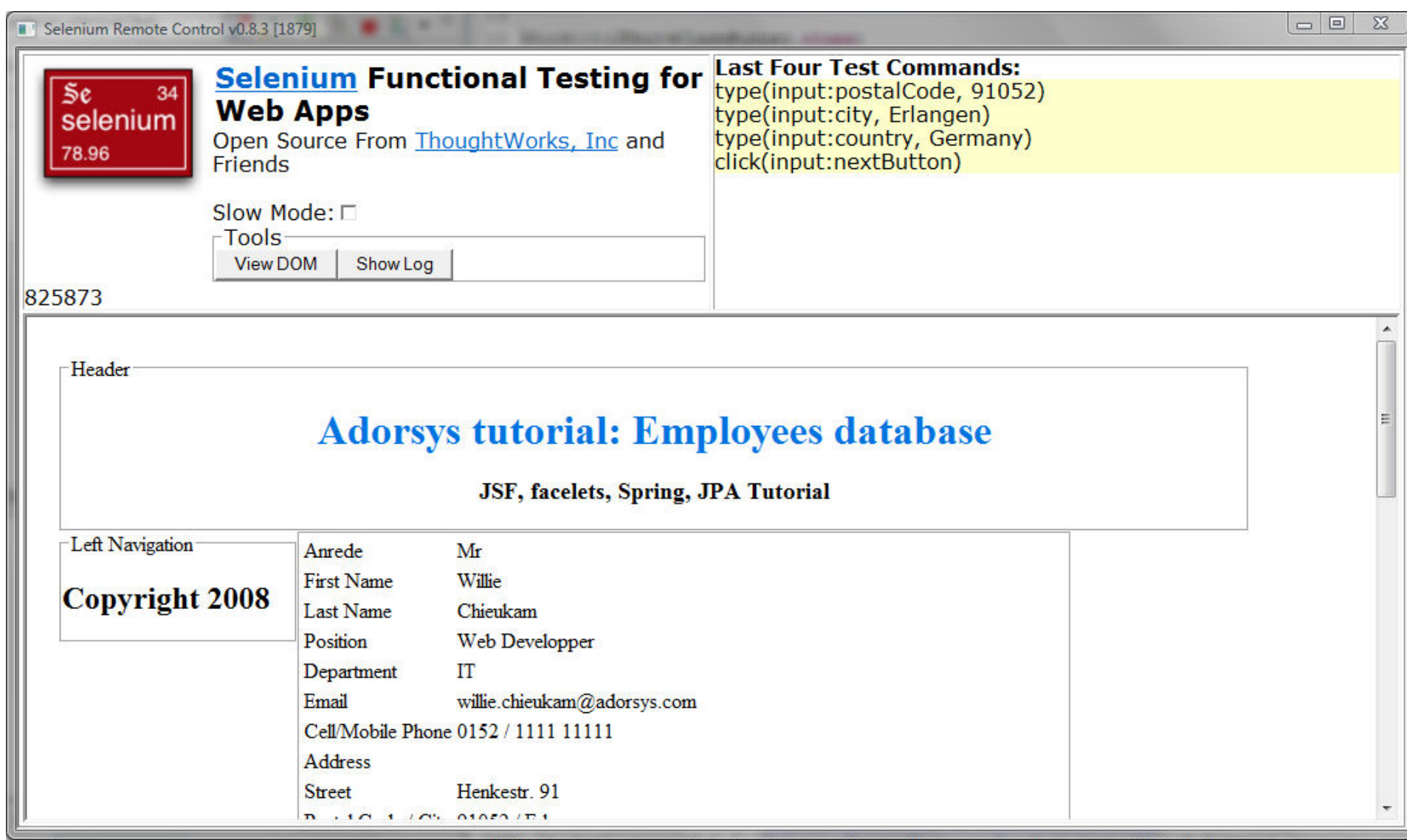

}

```
private SeleniumServer seleniumServer ;
private Selenium browser;
```

```
@BeforeClasspublic static void setUpBeforeClass() throws Exception {
  seleniumServer = new SeleniumServer(4444);<br>seleniumServer stert();
  seleniumServer.start();
```

```
browser = new DefaultSelenium("localhost", 4444, "*iexplore", "http://localhost");<br>browser start();
browser.start();
```

```
@Testpublic void addRecord () throws Exception {<br>hrowser open("/employeadmin war/employ
  browser.open("/employeadmin.war/employe.home.jsf");browser.click("input:addRecordButton");browser.waitForPageToLoad("30000");
browser.click("//input[@name='input:anrede']");browser.type("input:firstname", "Willie");
browser.type("input:lastname", "Chieukam");
browser.type("input:position", "Web Developper");
```
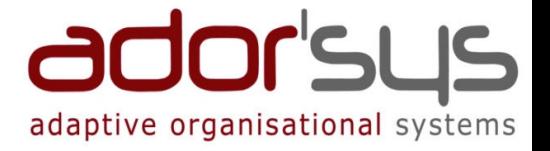

```
browser.type("input:department", "IT");
browser.type("input:email", "willie.chieukam@adorsys.com");browser.type("input:countryCode", "0152");browser.type("input:areaCode", "1111");browser.type("input:number", "11111");<br>browser.type("input:street", "Henkestr, G
 browser.type("input:street", "Henkestr. 91");
browser.type("input:postalCode", "91052");browser.type("input:city", "Erlangen");
browser.type("input:country", "Germany");browser.click("input:nextButton");
browser.waitForPageToLoad("30000");browser.click("input:saveButton");
browser.waitForPageToLoad("30000");}
```

```
@AfterClasspublic static void tearDownAfterClass() throws Exception {
  browser.stop();
seleniumServer.stop();}
```
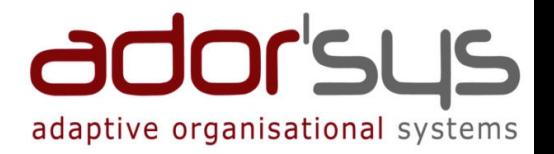

## Demonstration

- Adorsys Tutorial: Employees Datenbank Anwendung
- •TestFälle
- $\bullet$ Selenium Server starten
- •Junit-Testlauf

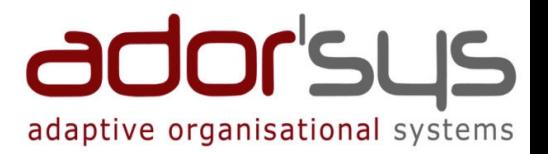

### Motivation

### Was ist Selenium?

- Selenium Core
- Selenium IDE
- Selenium Remote Control

## Selenium Grid

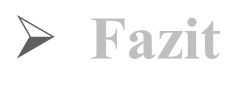

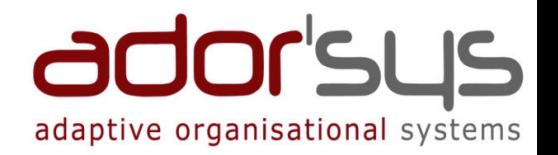

- Erweitert Selenium Remote Control
- Erlaubt das Ausführen von mehreren parallel arbeitenden<br>Selenium Remote Controls Selenium Remote Controls
- Verteilt Tests auf die Remote Controls
- $\triangleright$  Erlaubt auf einfache Weise mehrere Tests parallel auf mehreren Maschinen, in einer heterogenen Umgebung auszuführen
- Anzahl der Knoten, Versionen der Betriebssysteme innerhalb eines Typ sind frei wählbar
- Testfälle müssen voreinander unabhängig und parallel laufen
- Gesamte Laufzeit deutlich niedriger

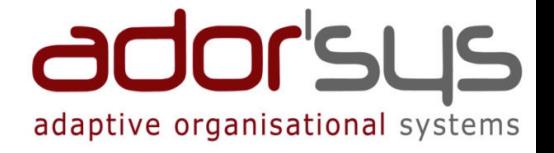

### Selenium Grid - Funktionsweise

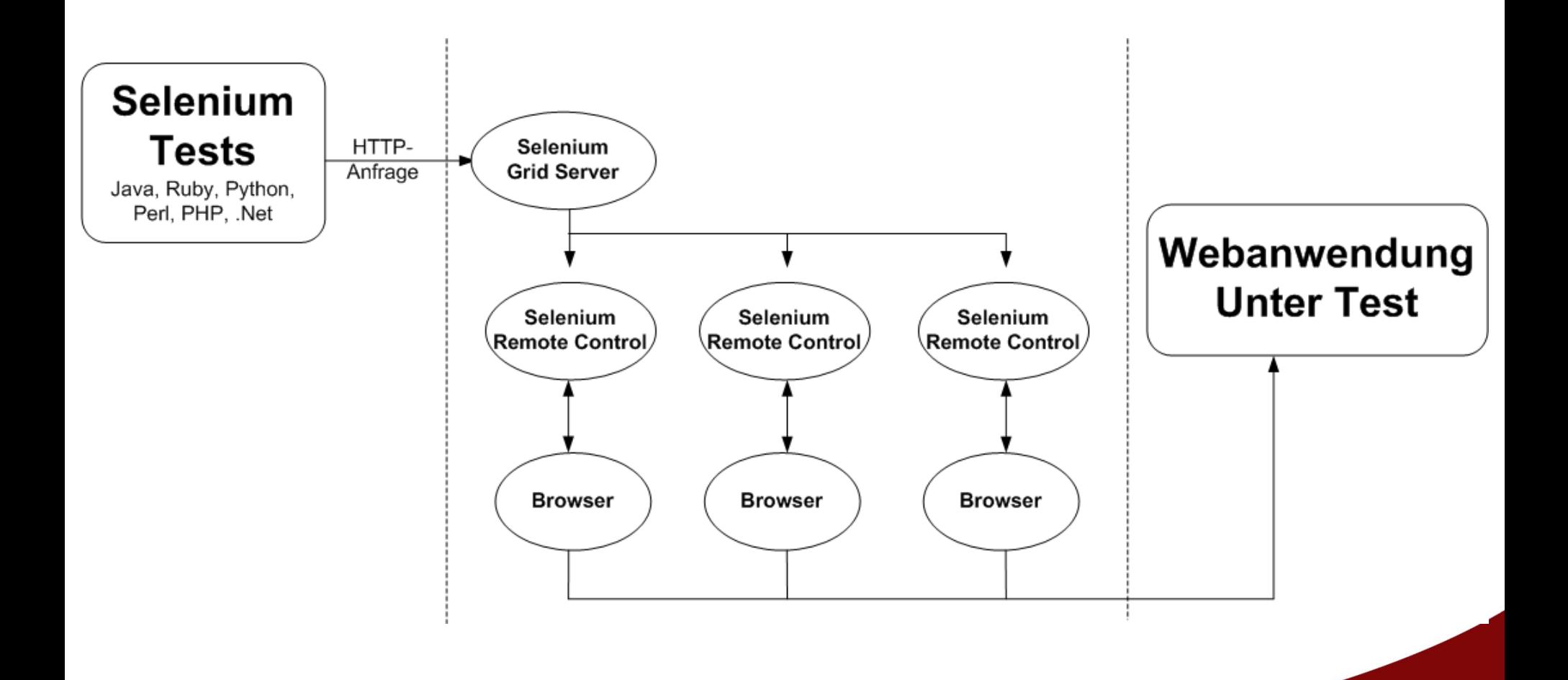

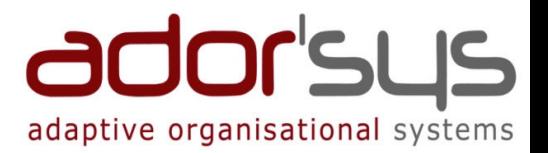

#### **Selenium Hub**

http://selenium-grid.openga.org

#### **Configured Environments**

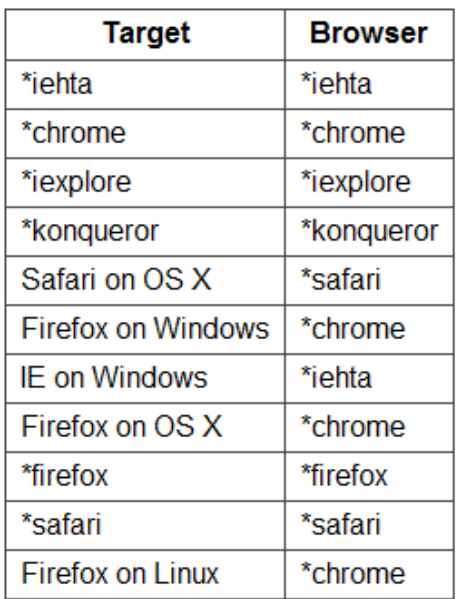

#### **Available Remote Controls**

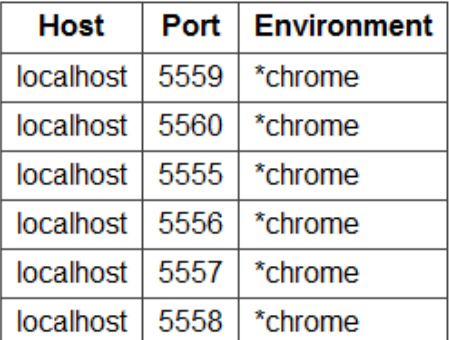

#### **Active Remote Controls**

Host | Port | Environment

Help improve Selenium Grid! Share your ideas and feedback.

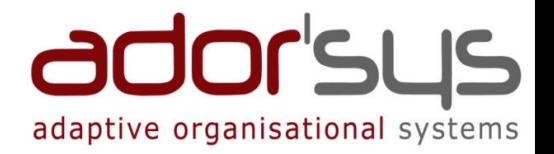

## Demonstration

- Adorsys Tutorial: Employees Datenbank Anwendung
- •**TestFälle**
- $\bullet$ Selenium Grid Server starten
- $\bullet$ Selenium Servers starten
- •JUnit-Testläufe (sequentiell, parallel)

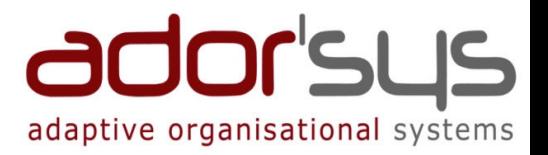

### Motivation

- Was ist Selenium?
	- Selenium Core
	- Selenium IDE
	- Selenium Remote Control
	- Selenium Grid

## $\triangleright$  Fazit

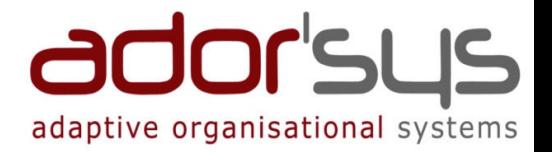

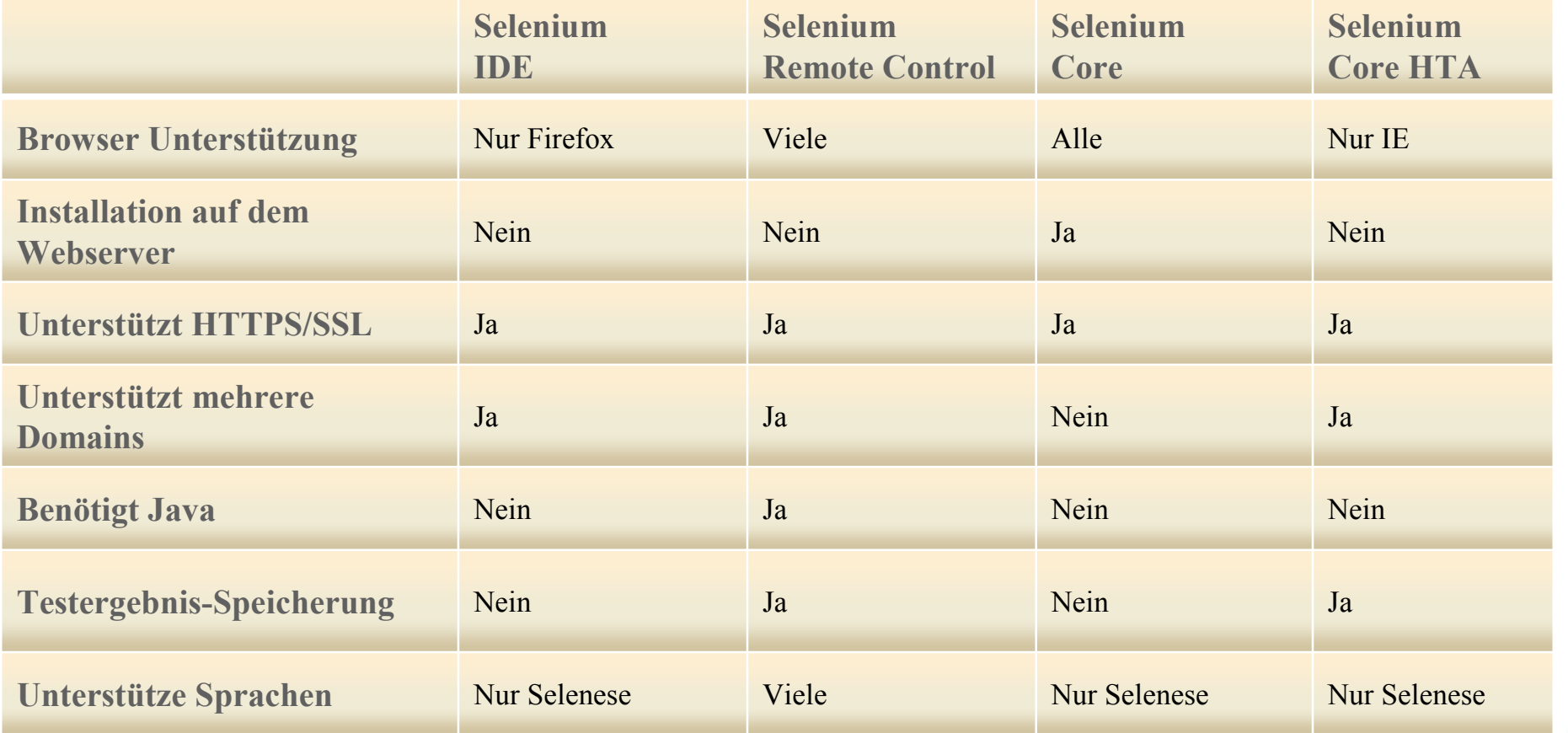

- Open Source
- JavaScript Unterstützung der Browser
- Unterstützung verschiedener Browser- und Betriebssysteme
- Einfache und schnelle Erstellung von Oberflächentests
- Ermöglicht Einsatz in Unit-Tests
	- Regressionstest-Automatisierung
- Einbindung in Continuous Integration-Infrastrukturen (CruiseControl, Continuum, Hudson, etc...)
- Einfache Erweiterbarkeit durch user-extensions.js
- Einfach zu benutzen und zu installieren

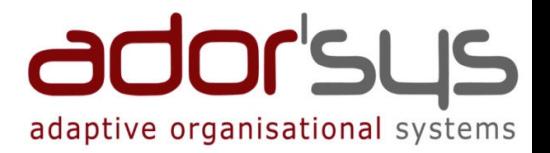

- Sicherheitsrestriktionen erschweren den Einstieg
- IDE nur für Firefox verfügbar
- > Notwendigkeit des "WaitForPageToLoad"-Kommandos
- Rudimentäres Logging

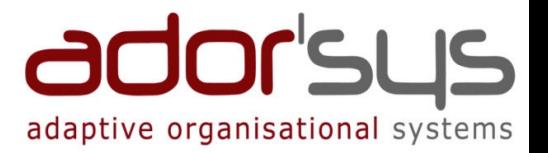

### Homepage

selenium.openqa.org

### Google

www.google.de/search?q=selenium

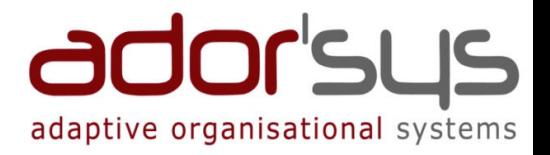

## Vielen Dank!

## Willie Chieukam

Adorsys Ltd. & Co. KG